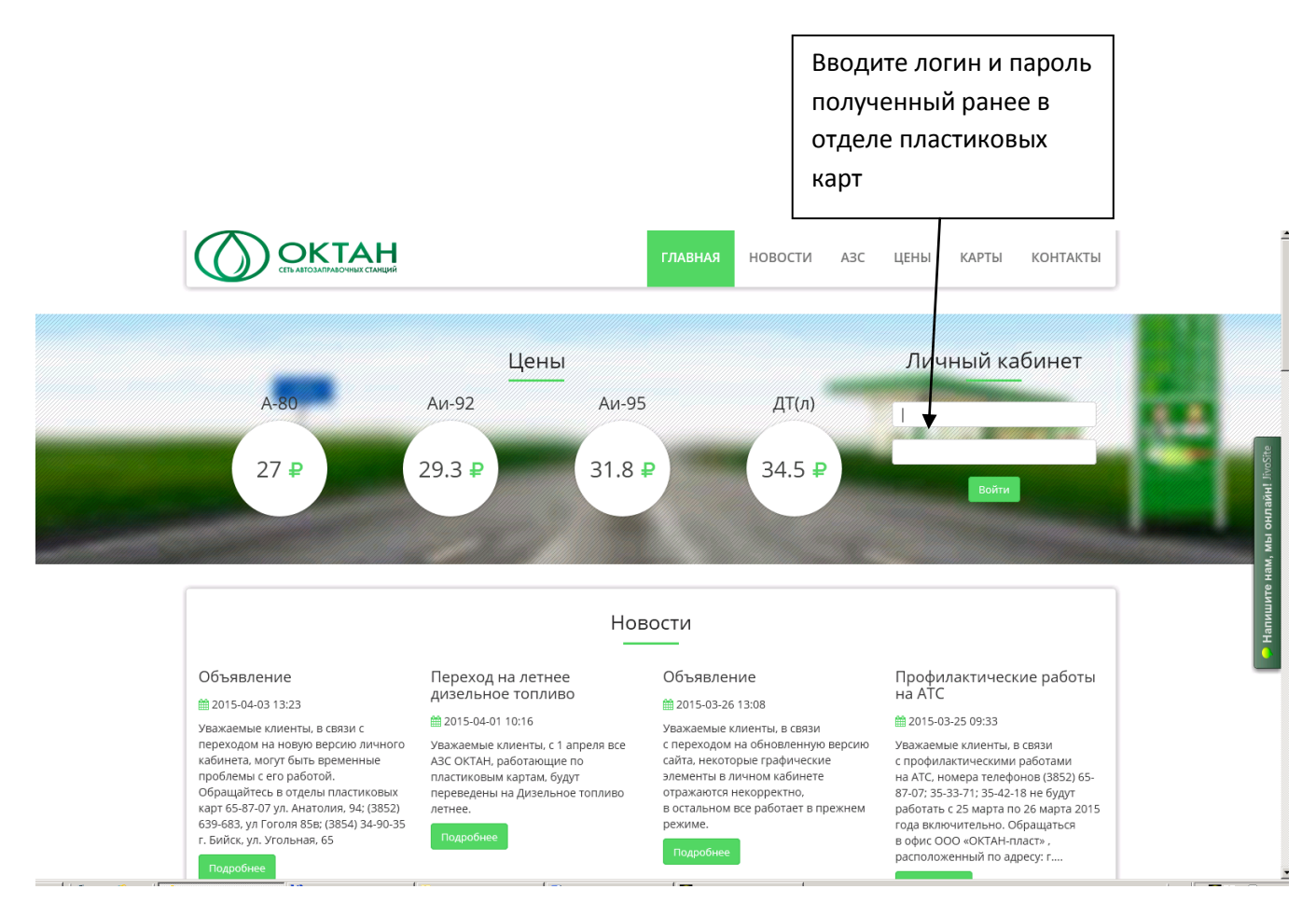

Автоматически попадаете на следующую страницу, где вносите повторно логин и пароль полученные в отделах пластиковых карт

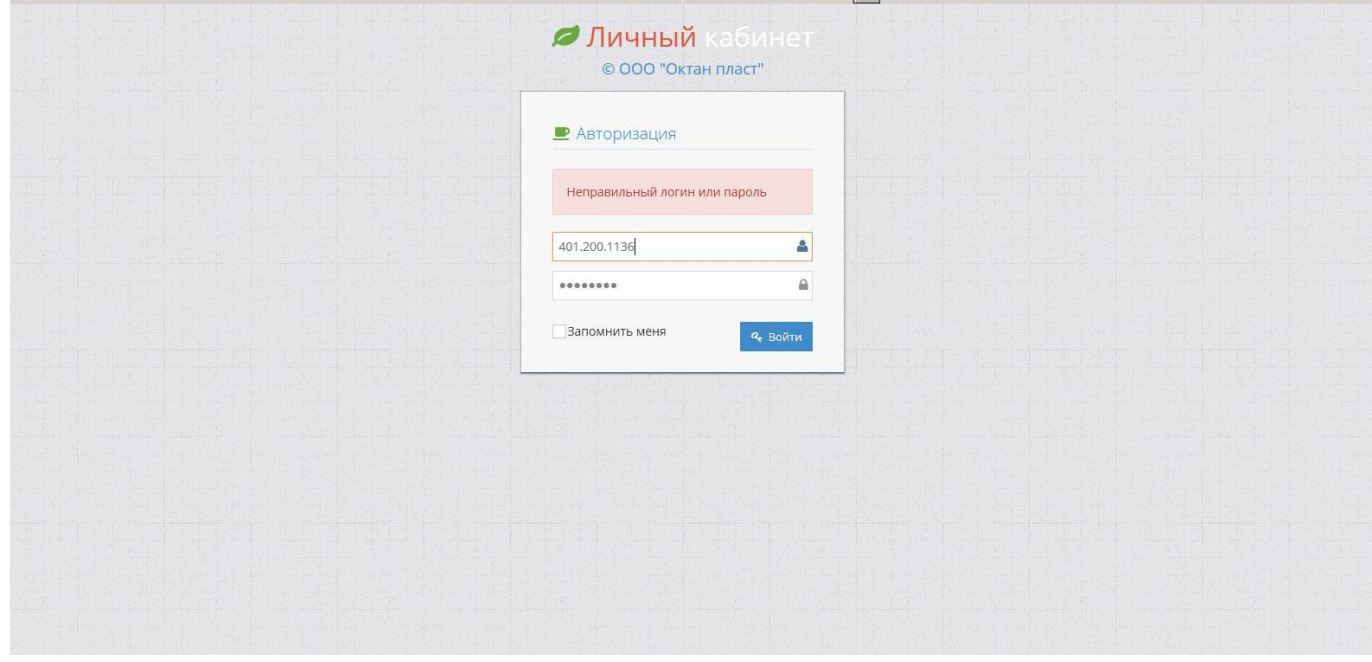

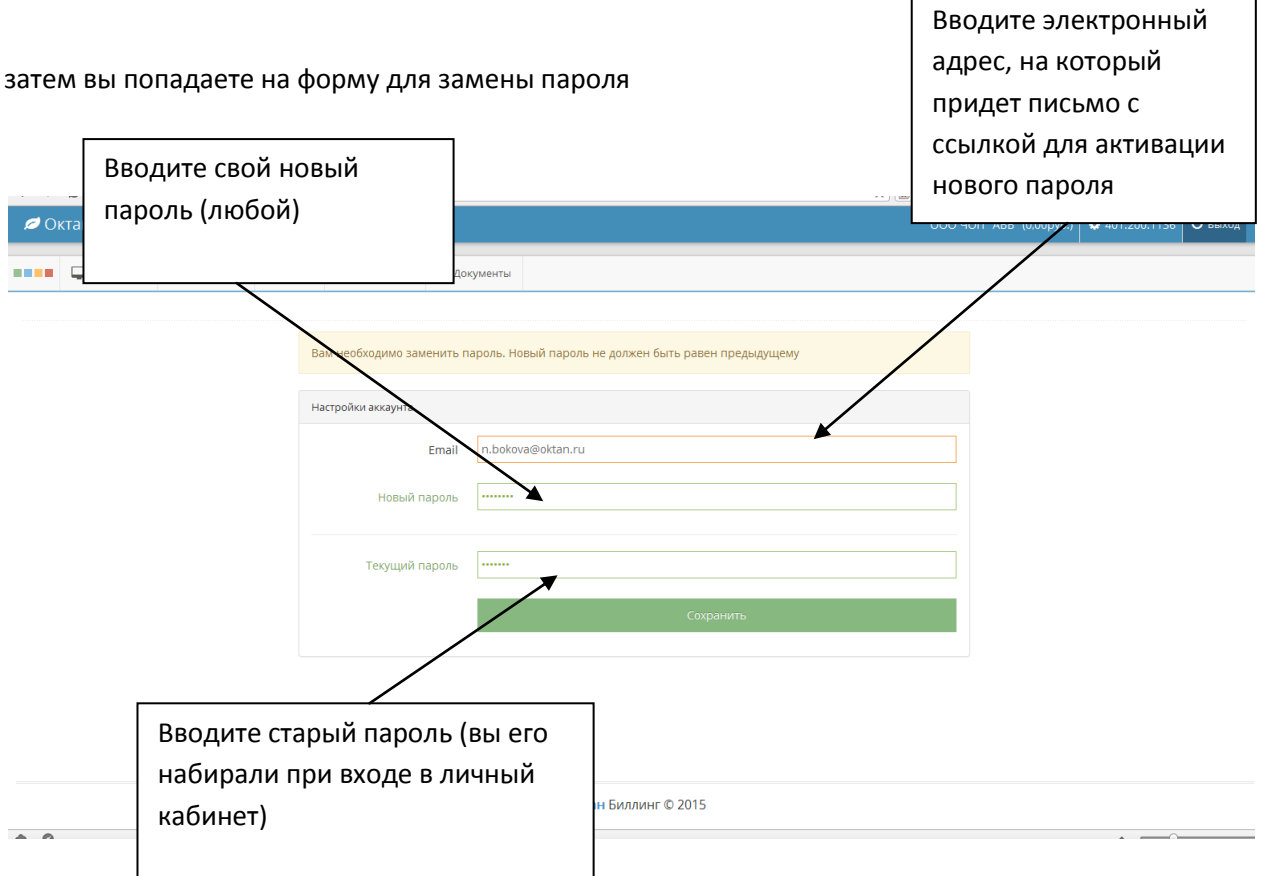

## после чего появляется следующее сообщение

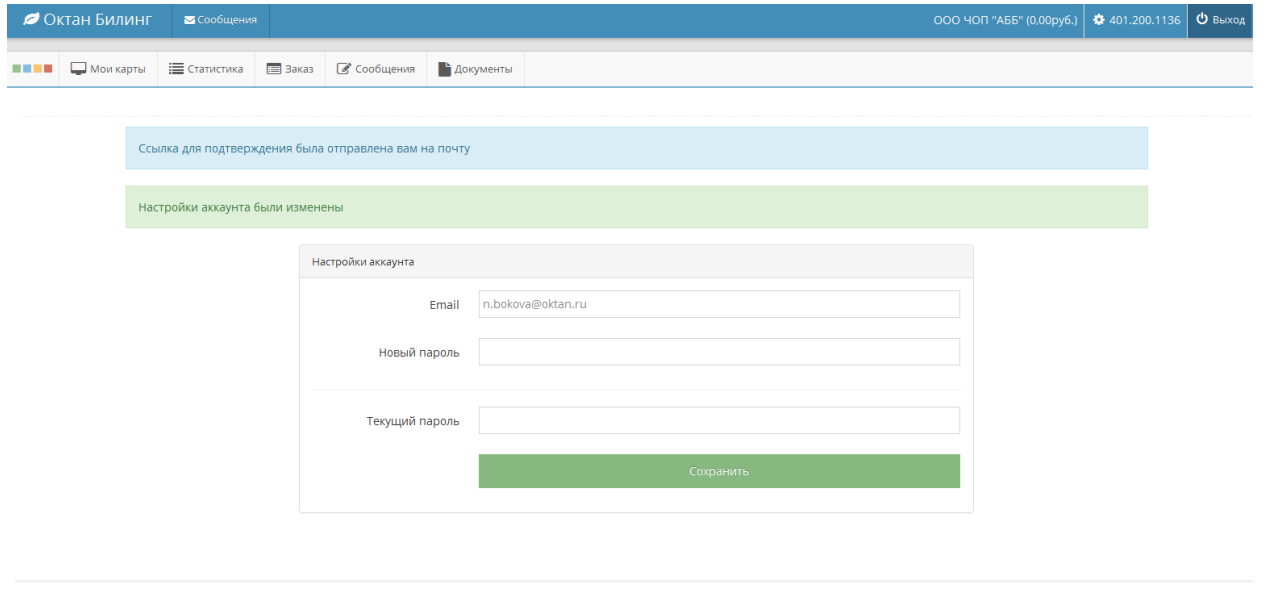

Октан Биллинг © 2015

и на указанный вами электронный адрес приходит письмо с ссылкой, нажав на которую вы попадаете в свой личный кабинет

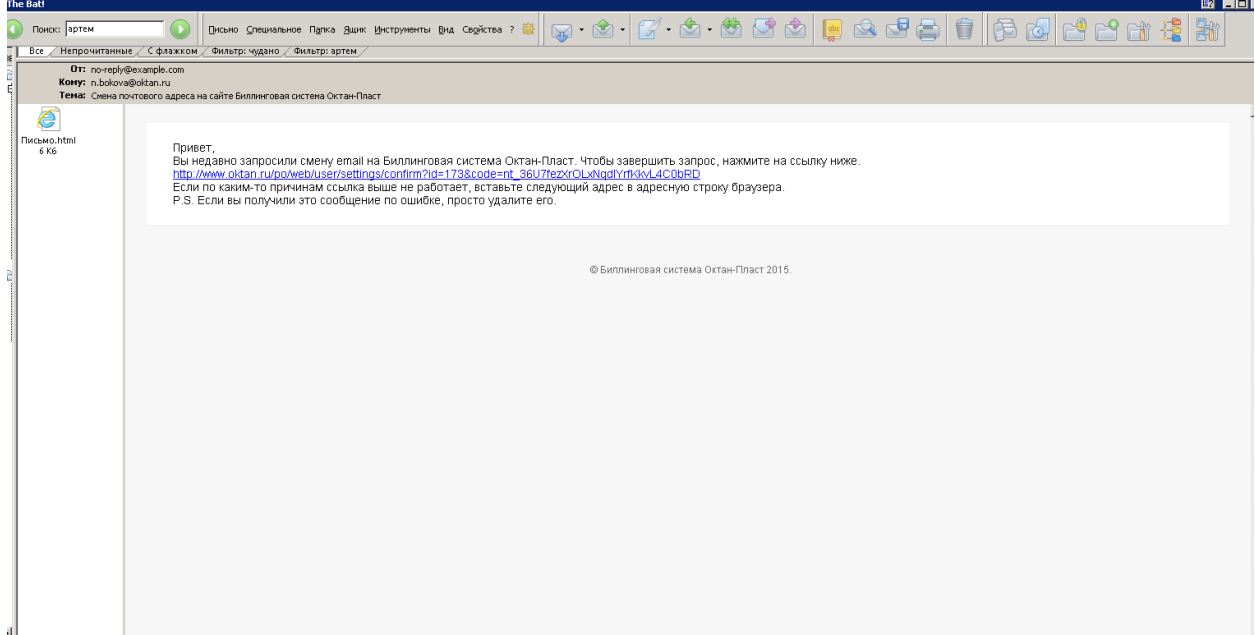

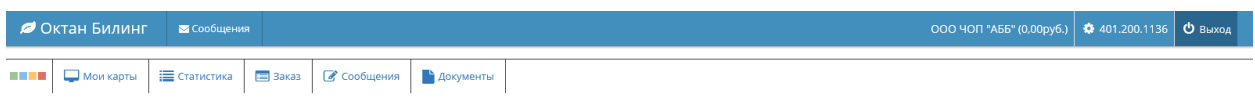

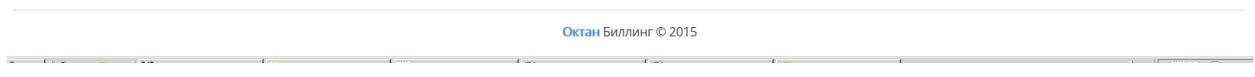

ВНИМАНИЕ!!

 $\begin{array}{c}\n\bullet \\
\bullet\n\end{array}$ 

Логин не меняется, меняется только пароль, который вам требуется запомнить, в случае его утери, вы можете получить временный пароль (по письменной заявке) и затем провести такую же процедуру авторизации.